Un accesorio marcado con "" indica que el inversor de la serie M está equipado con 3 piezas para Australia y 2 piezas para otros países, y el inversor de la serie D está equipado con 4 piezas para Australia y 3 piezas para otros países.

Un accesorio marcado con "x" indica que está incluido en el inversor de la serie D, pero no en el de la serie M

# **IV IV** Conexión FV **Conexión FV V V** Conexión a la red y a la EPS (aislado)

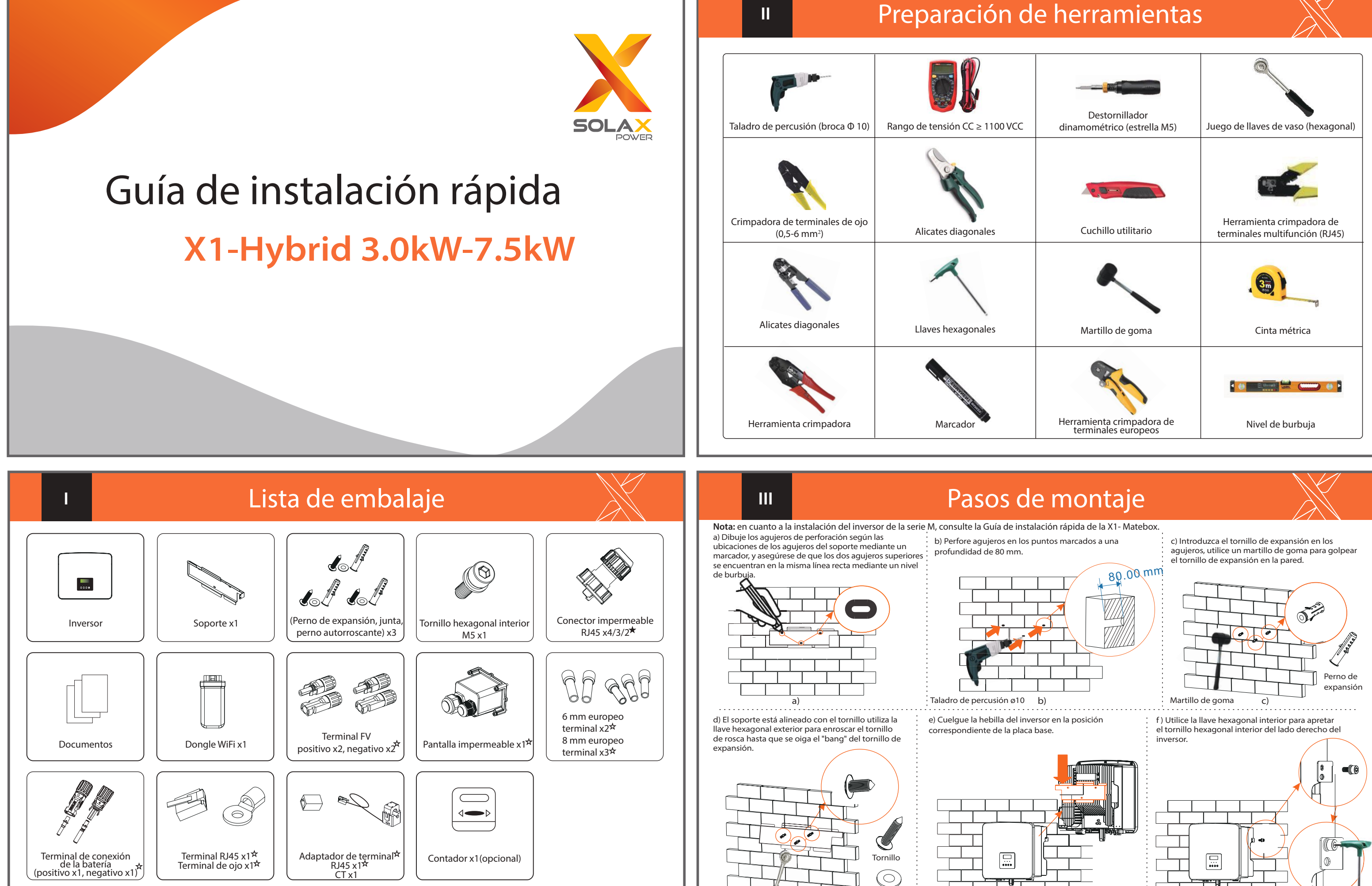

**Nota:** 

Llave hexagonal exterior

Junta

Llaves hexagonales (Par: 1,2 ±0,1 Nm)

Rejilla (cable de tres hilos) 8 mm<sup>2</sup> x3  $\qquad$  EPS (aislado) (cable de dos hilos) 6 mm<sup>2</sup>

El cableado del puerto FV del inversor de la serie M se ha completado en la X1-Matebox, la serie D necesita ser cableada de acuerdo con los siguientes pasos.

Esquema A: la línea de neutro y la línea PE están separadas entre sí, y la carga común está conectada al puerto EPS (aislado), (para la mayoría

Paso 1. Prepare un cable de red (cable de tres hilos) y un cable EPS (cable de dos hilos), y luego busque el terminal europeo y el blindaje impermeable en Los puertos de red y EPS (aislado) del inversor de la serie M han sido conectados, y la serie D necesita ser cableada de acuerdo con los siguientes pasos.

Esquema C: la línea neutra y la línea PE están unidas, y la carga común está Esquema D: la línea de neutro y la línea PE están unidas, todas las cargas están conectadas al puerto EPS (aislado), (para Australia)

Paso 2: los cables de red y EPS (aislado) pasan por los correspondientes puertos de red y EPS (aislado) del escudo impermeable. Retire la capa de aislamiento de 12 mm en el extremo del cable. Inserte los terminales de tipo europeo respectivamente, y asegúrese de que los extremos pelados se introduzcan en el terminal de tipo europeo, y finalmente utilice unas tenazas crimpadoras para presionar con fuerza.

Esquema B: la línea de neutro y la línea PE están separadas entre sí, todas las cargas están conectadas al puerto EPS (aislado), (para la mayoría de los

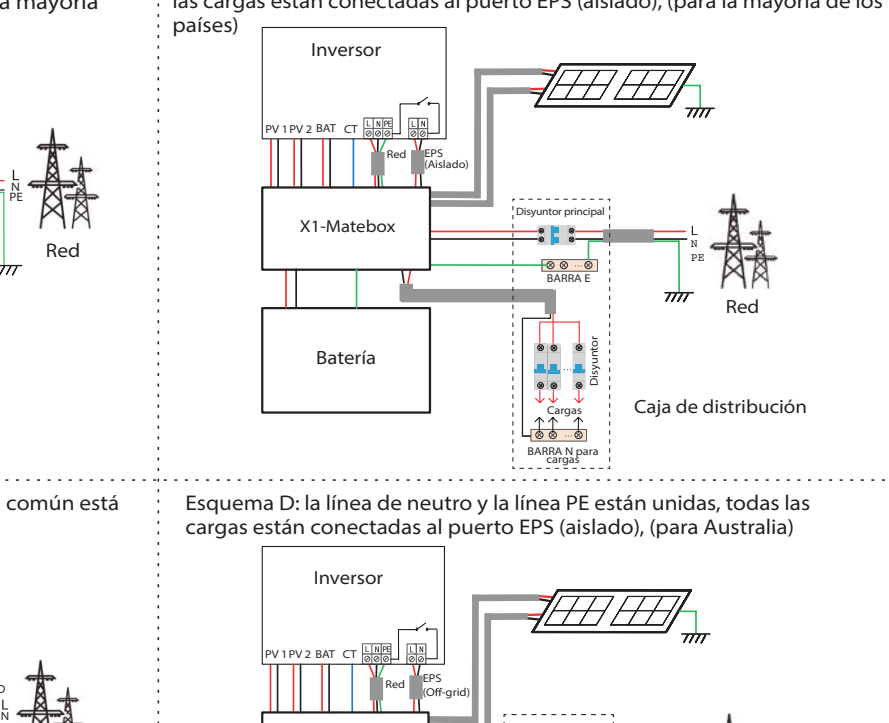

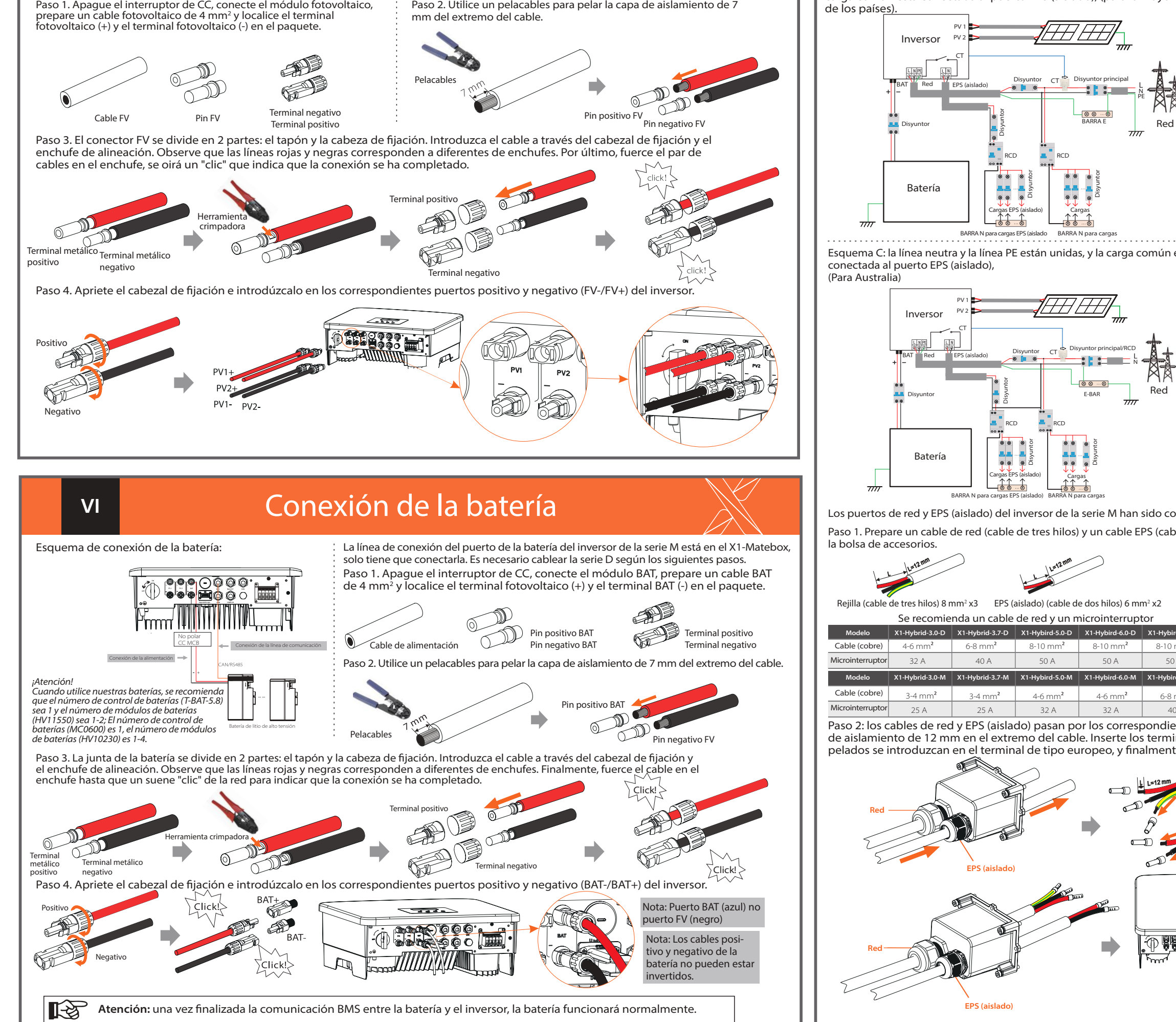

N

E-BAR

RCD

CT

Breaker

PE

RCD

Disyuntor

Disyun

Disyuntor

Disyuntor principal

Red

d) e) e) f)

Cargas EPS (aislado)

 $-88 - 6$ 

**Disyuntor** 

BARRA E

Disyuntor

BARRA N para cargas Cargas

Bisyunt<br>Breaker Breaker<br>Disyunt

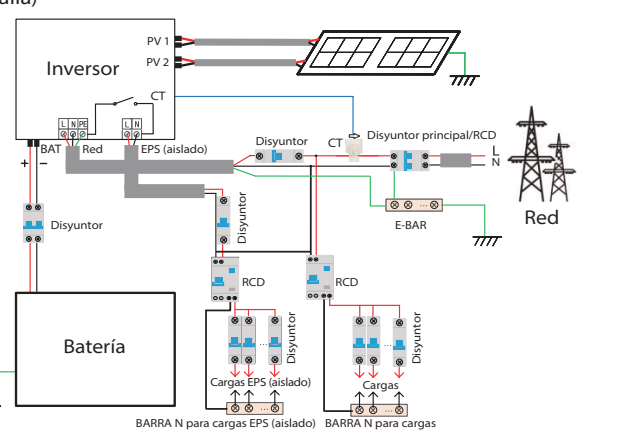

BARRA N pai Carga

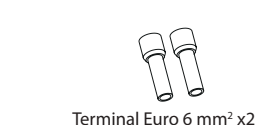

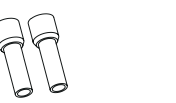

Terminal Euro 8 mm<sup>2</sup> x3 Escudo impermeable

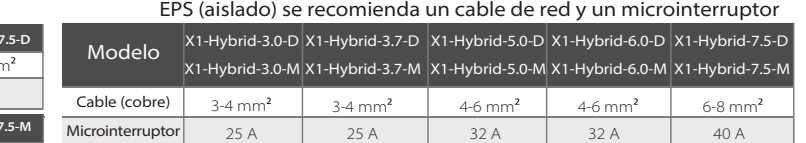

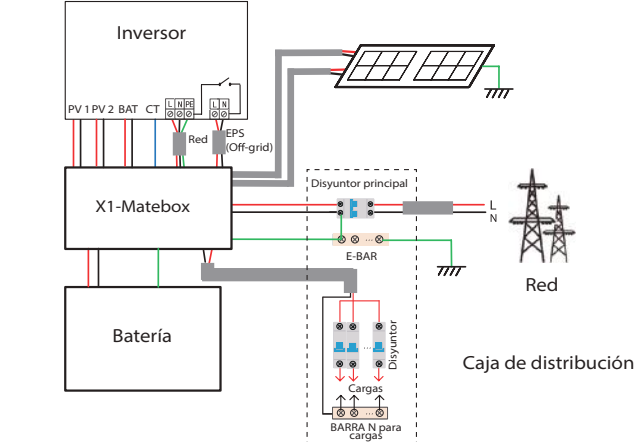

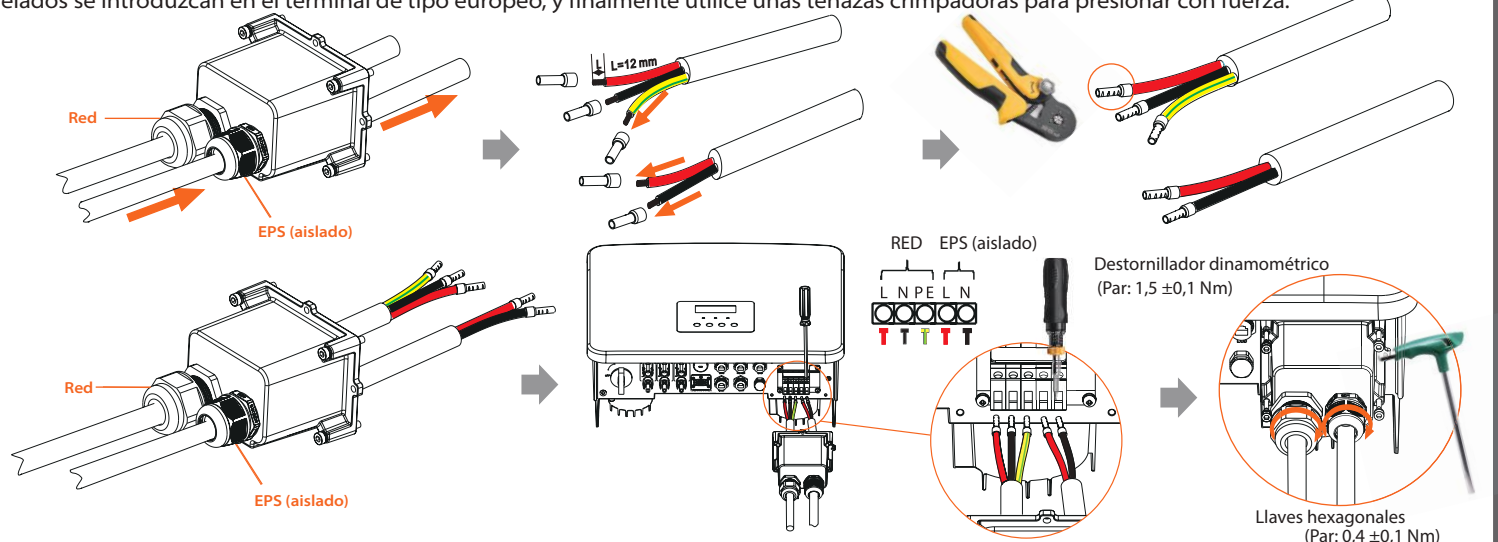

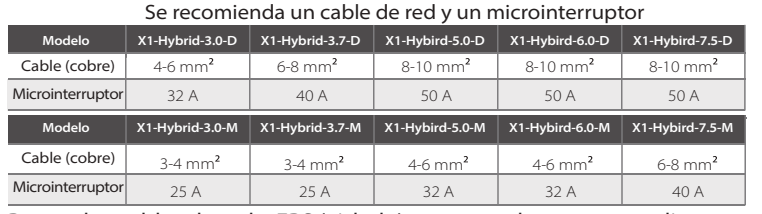

• Pasos de conexión de la comunicación

#### • Ajustes LCD

# VII Conexión de la comunicación (BMS/Contador/CT/DRM/COM) SAN EN VIII **Conexión a tierra (obligatorio)**

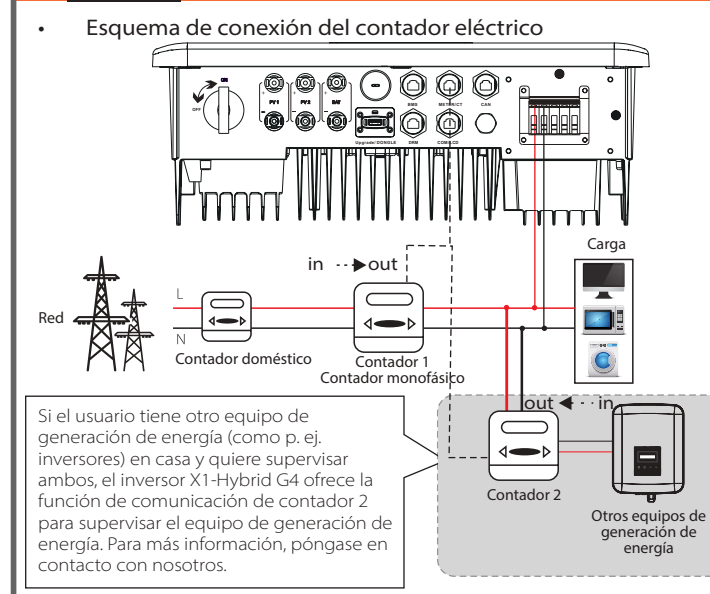

 $\frac{1}{8}$ BAT\_TEMP GND GND BMS\_CANH BMS\_CANL X BMS\_485A BMS\_485B *Atención: el puerto BMS del inversor es el puerto de comunicación para conectar la* 

*Atención: si se conectan dos contadores en el sistema, los cables de comunicación de los contadores deben conectarse en paralelo, es decir, 485A y 485A, 485B y 485B*

> Paso 1. Prepare un cable de comunicación y localice el adaptador de comunicación en la bolsa de accesorio

*Atención: los clientes pueden comunicar o controlar el inversor y los dispositivos externos a través de la interfaz COM. Los usuarios profesionales pueden utilizar los pines 4 y 5 para realizar funciones de adquisición de datos y control externo. El protocolo de comunicación es Modbus RTU. Para más detalles, póngase en contacto con nosotros. Si el usuario desea utilizar el contacto seco del inversor para controlar equipos externos (como una bomba de calor), puede utilizarlo con nuestra caja adaptadora. Para más detalles, consulte el manual de instalación rápida de la caja adaptadora.*

### El pin BMS se define como sigue:  $1 \quad 2 \quad 3$

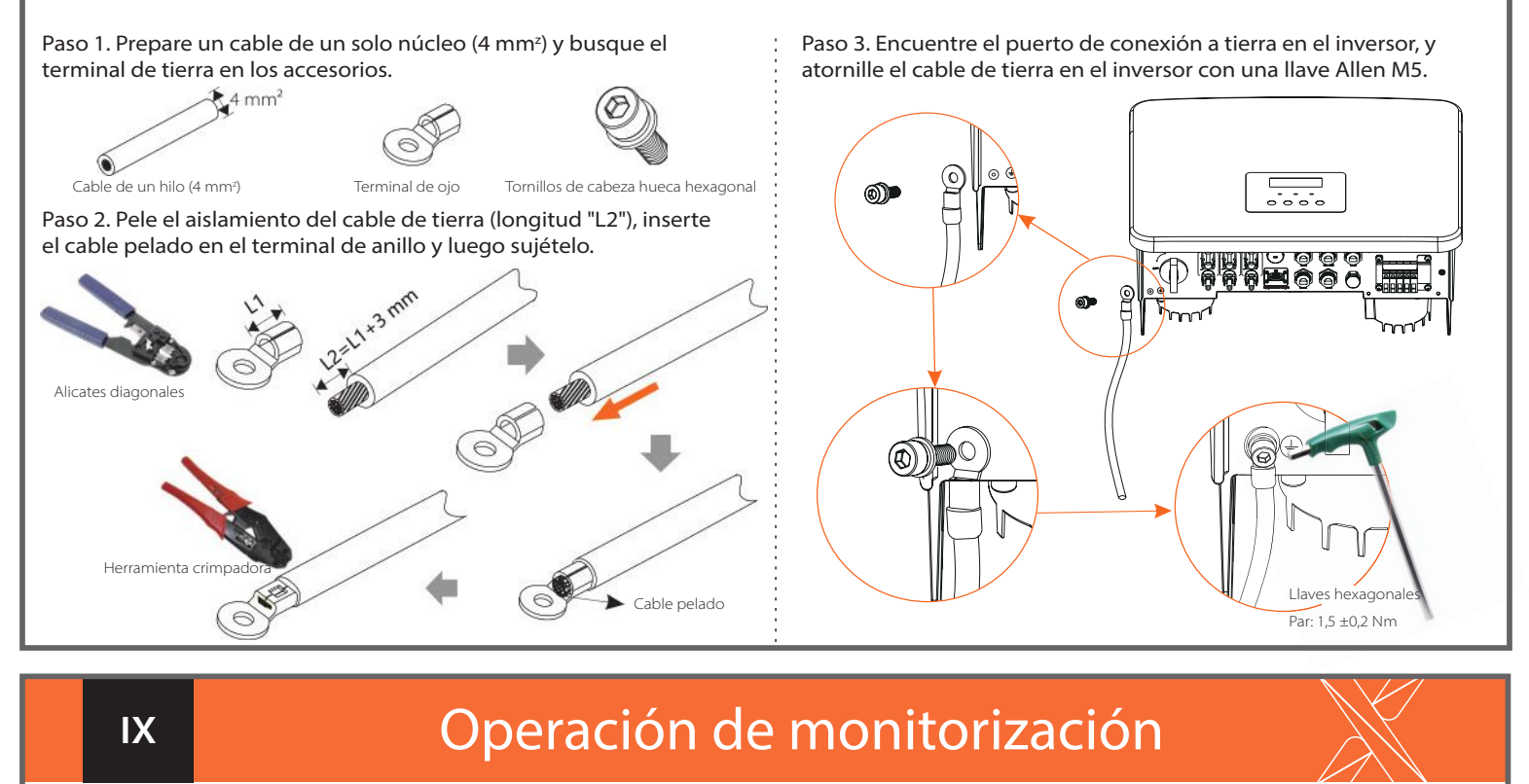

Esquema de conexión del DONGLE  $\longrightarrow$  Pasos de conexión de los accesorios de monitorización dinamométrico:

*batería. El puerto de comunicación de la batería de litio debe ser coherente con la definición de los pines 4, 5, 7 y 8 anterior.*

El pin DRM se define como sigue

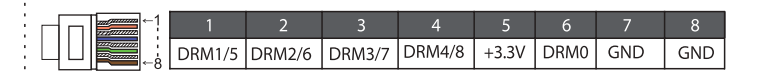

*Atención: para la función DRM del AS4777, actualmente solo son funcionales el PIN6 (DRM0) y el PIN1 (DRM1/5), las demás funciones del PIN están en desarrollo.*

*Atención: solo se puede seleccionar una de las conexiones del contador y del CT. El cable del contador va a los terminales 4 y 5; el cable del CT va a los terminales 1 y 8; el cable del CT de reserva va a los terminales 3 y 6. Si necesita esta función, póngase en contacto con nosotros para que le ayudemos.*

Para seleccionar el CT, tiene que entrar en la configuración de uso y, a continuación, en la configuración del CT o del contador.

## Paso 1. Primero localice el puerto DONGLE del inversor.  $\Box$  $\angle$ -1553)

El puerto del cable de tierra del inversor de la serie M ha sido conectado, y la serie D se debe cablear de acuerdo con los siguientes pasos.

### Modo de reserva EPS (Aislado) Periodo de tiempo de descarga: FV+BAT alimentarán las cargas conjuntamente. Si la energía sigue siendo insuficiente, la<br>energía que falte restante se tomará de la red. **(FV<Carga, FV + Batería + Red -> Carga)**<br>® Sin energí Periodo de tiempo de carga activa: La red alimentará las cargas del hogar y también cargará la batería.<br>(**FV=0, Red -> Carga + Batería)**<br>Periodo de tiempo de descarga activa: La batería alimentará en primer lugar las carga El SOC mínimo de la batería se puede ajustar: 10 %- 100 %; Se puede ajustar la carga de la batería al SOC mínimo: 10 %-100 %.<br>El modo de reserva es adecuado para zonas con frecuentes cortes de electricidad. Aplica la misma En caso de fallo eléctrico, el sistema alimentará las cargas de la EPS a través de la fotovoltaica y la batería. (La batería debe estar<br>instalada y las cargas de EPS no deben superar la potencia máxima de salida de la bate **Batería)**<br>@ Cuando la potencia de la fotovoltaica es insuficiente<br>La energía restante se tomará de la batería. **(FV<Carga, FV -> Carga)**<br>③ Sin energía fotovoltaica gas de emergencia hasta que la batería alcance el SOC mínimo, entonces el inversor entrará en m de reposo. **(FV=0, batería -> Carga)**<br>La condición SOC-min de la EPS (aislado) es ajustable dentro del rango de 10 %-25 %; Los clientes no tienen que preocuparse por la capacidad de la batería.<br>El SOC mínimo de la batería se puede ajustar: 30 %- 100 %; Se puede justar la carga de la batería al SOC mínimo: 30 %-100 %

# Actualización del firmware

-Para actualizar el firmware correctamente, si hay que actualizar el firmware DSP y ARM, tenga en cuenta que primero hay que actualizar el firmware ARM y luego el firmware DSP.

-Asegúrese de que este directorio es completamente coherente con la tabla anterior, no modifique el nombre del archivo del firmware, de lo contrario, ¡el inversor podría no funcionar!

Si el usuario tiene otro equipo de generación de energía (como el inversor) en casa y quiere supervisar ambos, este inversor ofrece la función de comunicación de CT 2 para supervisar el equipo de generación de energía. Para más información, póngase en contacto con nosotro.

> -Para el inversor X1-Hybrid G4, asegúrese de que la tensión de entrada fotovoltaica es superior than100 V (actualización en días soleados). asegúrese de que el SOC de la batería es superior al 20 % o la tensión de entrada de la batería es superior a 90 V. De lo contrario, puede producirse un fallo grave durante el proceso de actualización.

-Si la actualización del firmware ARM falla o se detiene, por favor no desconecte el disco U, apague el inversor y reinícielo. A continuación, repita los pasos de actualización.

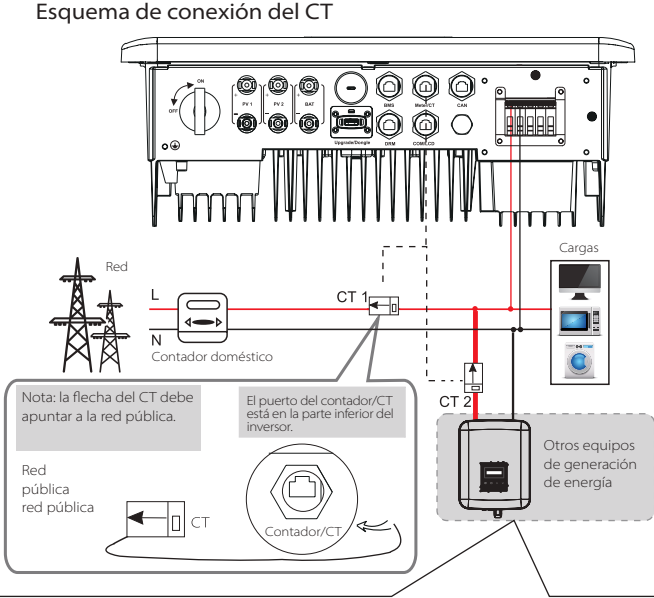

1) Por favor, compruebe la versión del inversor y prepare un disco U (USB 2.0/3.0) y un ordenador personal antes de la actualización. 2) Por favor, póngase en contacto con nuestro servicio de asistencia para obtener el firmware, y almacene el firmware en el disco U de acuerdo con la siguiente ruta.

- Asegúrese de que el inversor está fijado en la pared.
- Asegúrese de que todos los cables de tierra están conectados a tierra.
- Confirme que todas las líneas de CC y de CA están conectadas.
- Asegúrese de que el CT está conectado.
- Asegúrese de que la batería está correctamente conectada.
- Encienda el interruptor de carga y el interruptor EPS (aislado).
- **O** Encienda el interruptor de la batería.

Paso 1. Por favor, guarde primero el firmware "Update" en su disco U, y pulse el botón "Intro" en la pantalla del inversor durante 5 segundos para entrar en el modo de apagado.

Paso 2. Busque el puerto "Upgrade" del inversor, desenchufe el módulo de monitorización (WiFi Dongle/LAN Dongle/4G Dongle) con la mano, e inserte la unidad flash USB.

Paso 3. Operación LCD, entre en la interfaz de actualización "update", como se muestra a continuación (a): por favor, pulse las teclas arriba y abajo para seleccionar ARM, luego pulse en la página abajo para seleccionar "OK", pulse la tecla "Intro" para entrar en la interfaz de la versión del software.

Paso 4. Confirme de nuevo la nueva versión del firmware y seleccione el firmware a actualizar. La actualización tarda unos 20 segundos. (d) Una vez finalizado, la pantalla LCD vuelve a la página de "Update".

### Paso 2. Conecte el dongle WiFi en el puerto DONGLE.

### 7\*. ATS externo

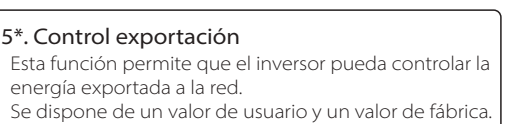

El valor de fábrica es el predeterminado y no puede ser modificado por el usuario. El valor del usuario fijado por el instalador debe debe ser inferior al de fábrica.

Si se va a utilizar un ATS externo, active esta función, de lo contrario desactívela.

Paso 2. Introduzca el cable de comunicación a través del adaptador de comunicación, y despegue la capa de aislamiento exterior de 15 mm.

Paso 3. Introduzca los cables de comunicación preparados en los terminales RJ45 en secuencia y, a continuación, utilice unas tenazas crimpadoras de cable de red para presionarlos con fuerza.

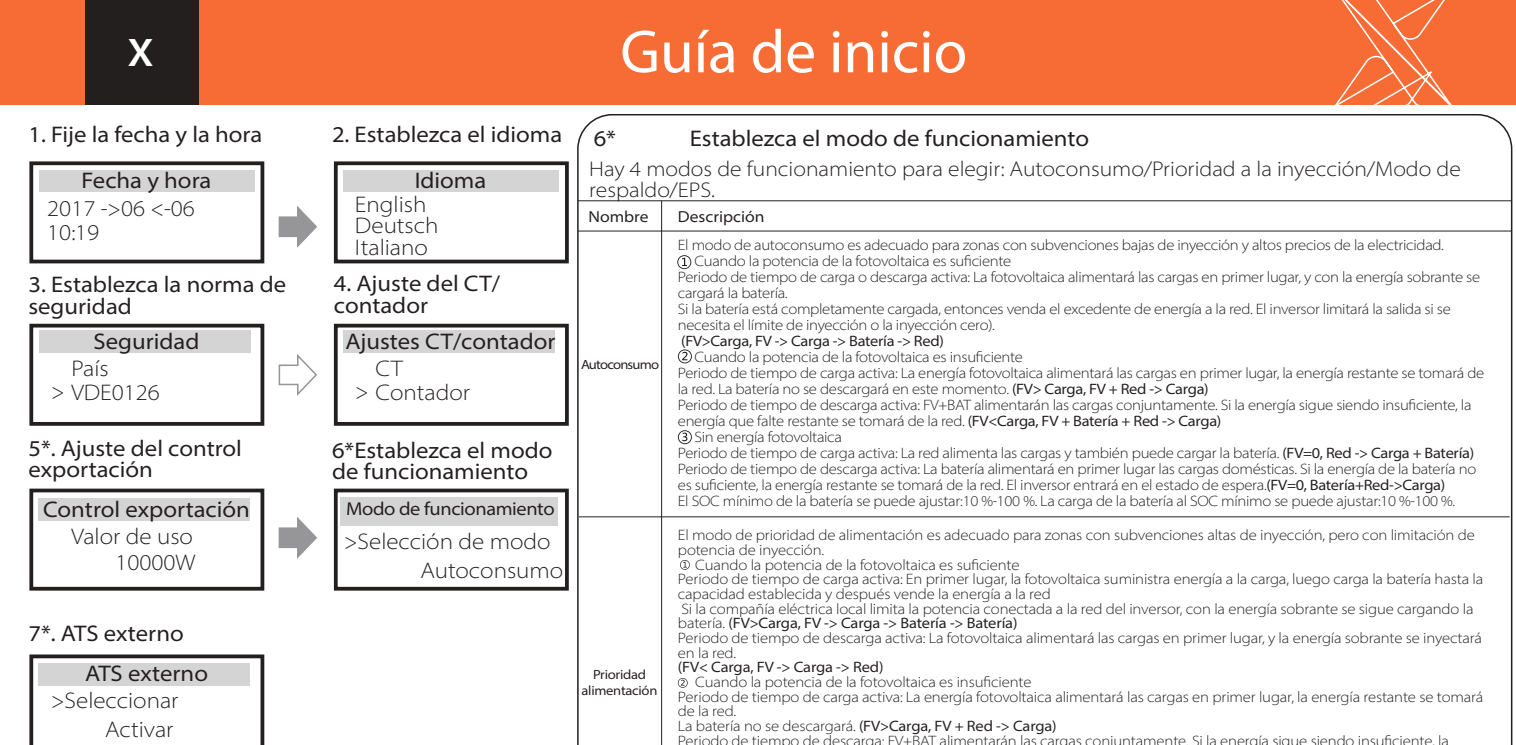

# **XI XII XII XII XIII XIII XIII XIII**

Paso 4. Apriete la línea de comunicación del BMS/contador/CTDRM/COM/ LCD completada y apriete el tapón impermeable.

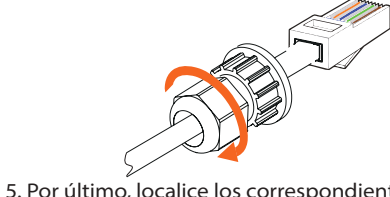

Paso 5. Por último, localice los correspondientes puertos BMS/Contador/CT/ CAN/DRM/COM/LCD en el inversor e inserte el cable de comunicación en los

1) Para conectar la línea de comunicación de la línea CT, es necesario realizar las líneas en ambos lados, conectando el terminal RJ45 en un lado y el adaptador de la línea de comunicación en el otro.

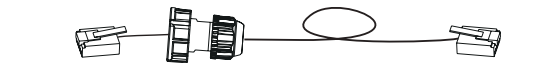

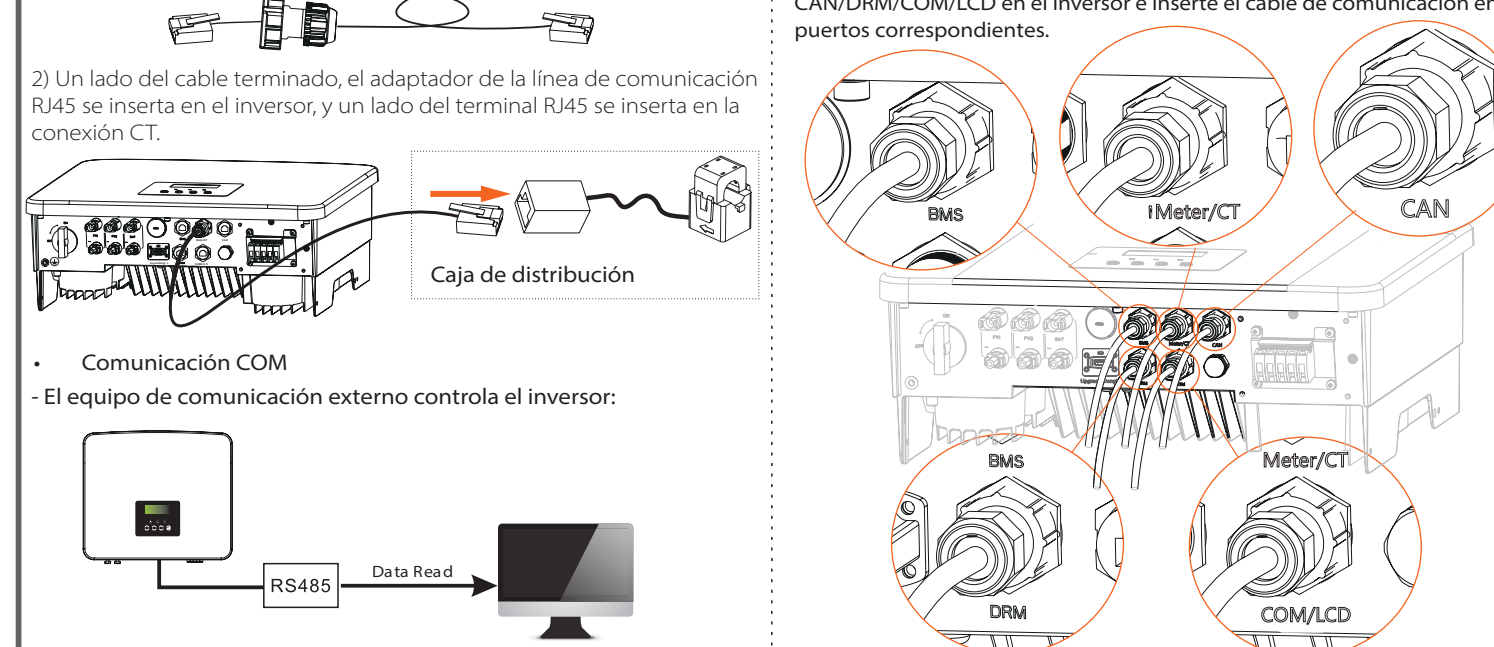

El PIN del contador/CT se define como sigue

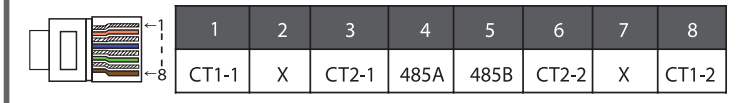

Una vez comprobado el inversor, realice los siguientes pasos. Se aplica a la mayoría de los países.

### Arranque del inversor

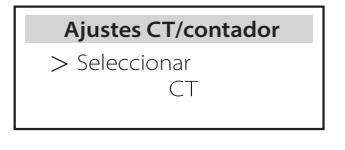

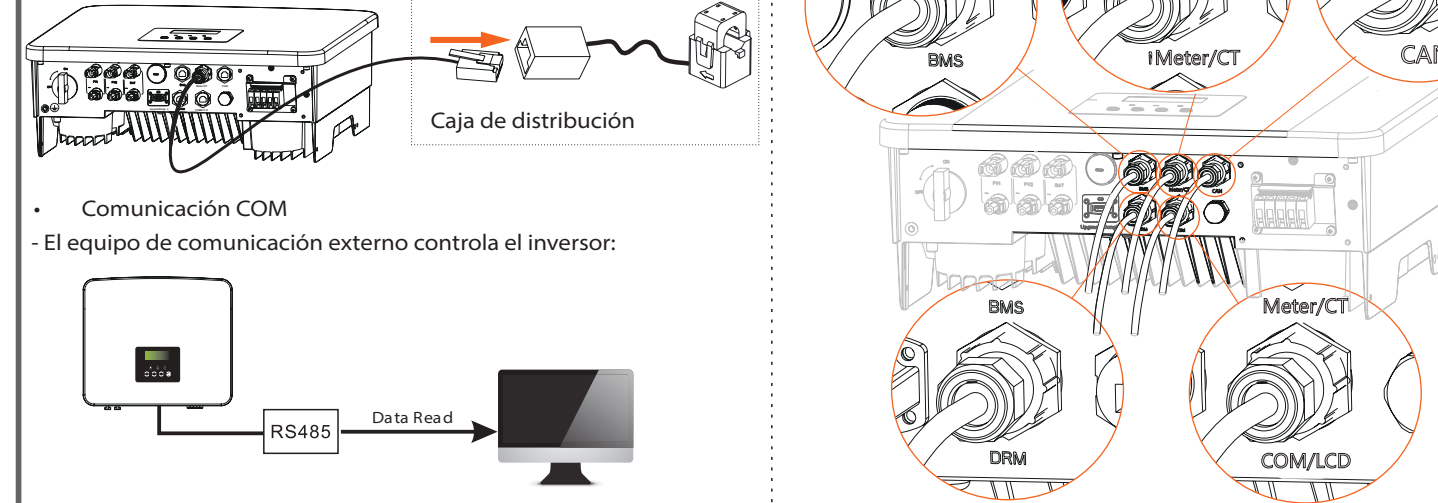

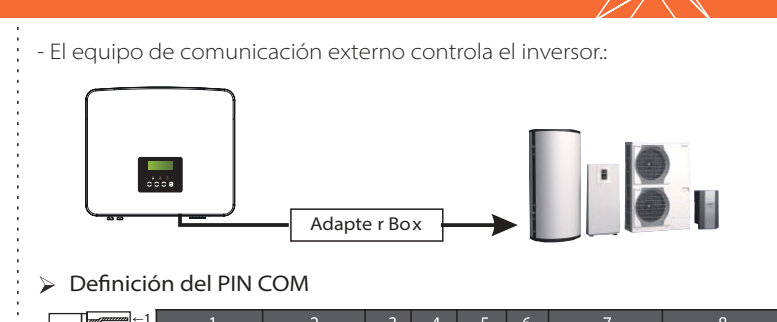

tact\_A(in)|Drycontact\_B(in)|+13V|485A| 485B|GND|Drycontact\_A(out)| Drycontact\_B(out)

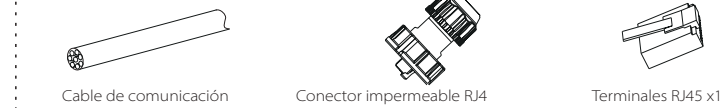

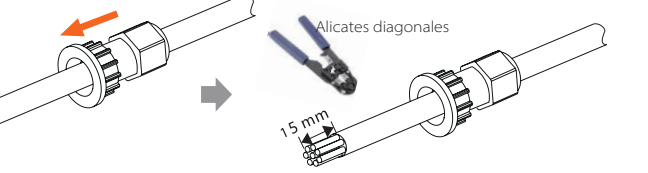

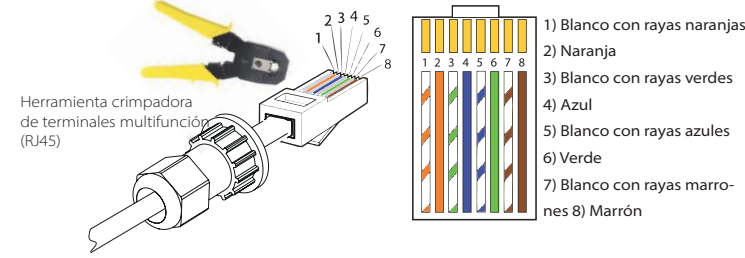

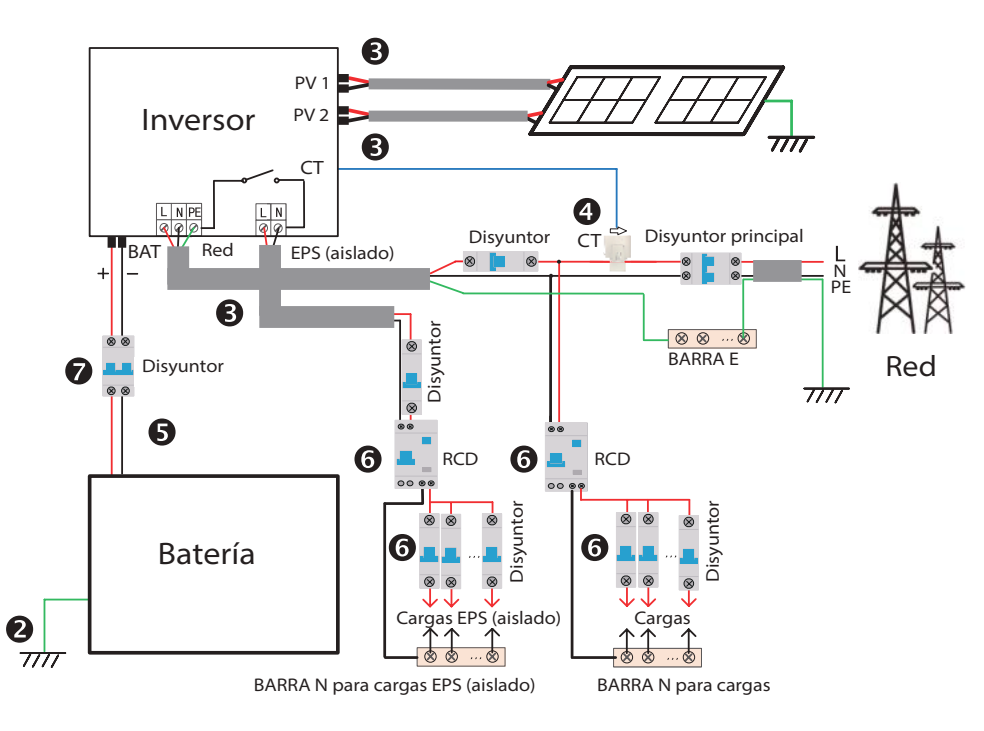

Pulse prolongadamente la tecla "Intro" durante 5 segundos para salir del modo de desconexión. (El modo viene predeterminado de fábrica como modo apagado)

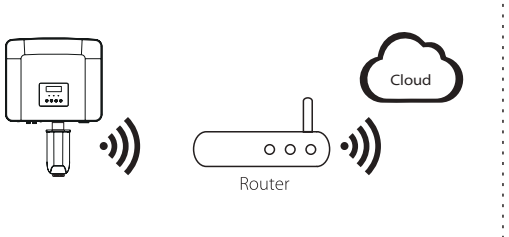

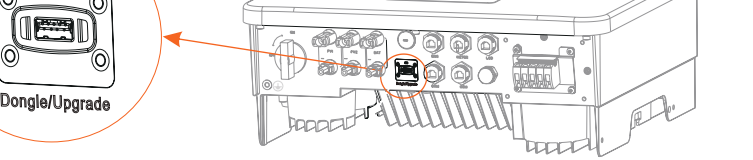

*Por favor, consulte el manual de usuario del dongle WiFi/manual de usuario del dongle LAN/manual de usuario 4G para más detalles.*

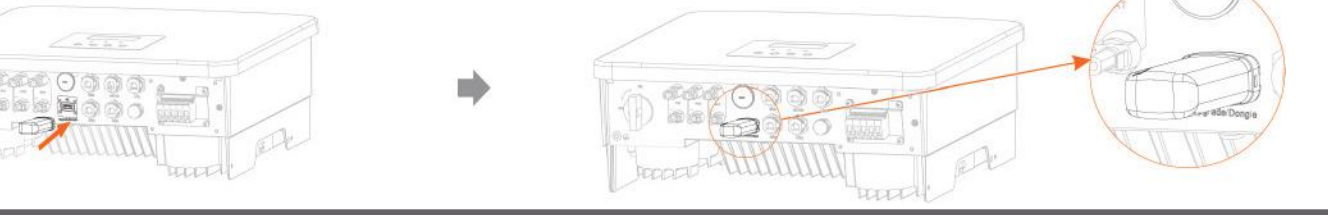

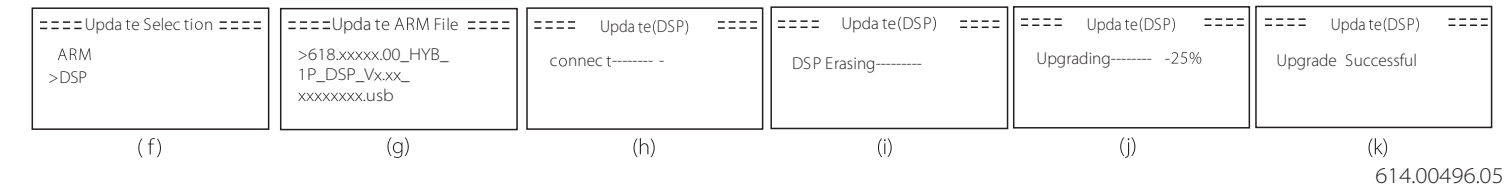

#### Preparación de la actualización

#### Pasos de actualización

#### *Actualización:*

*Para archivo ARM: actualizar \ARM\618.xxxxx.00\_HYB\_1P\_ARM\_Vx.xx\_xxxxxxxx.usb"; Para archivo DSP: actualizar \DSP\618.xxxxx.00\_HYB\_1P\_DSP\_Vx.xx\_xxxxxxxx.usb"; Nota: Vx.xx es el número de versión, xxxxxxxx es la fecha de finalización del archivo.*

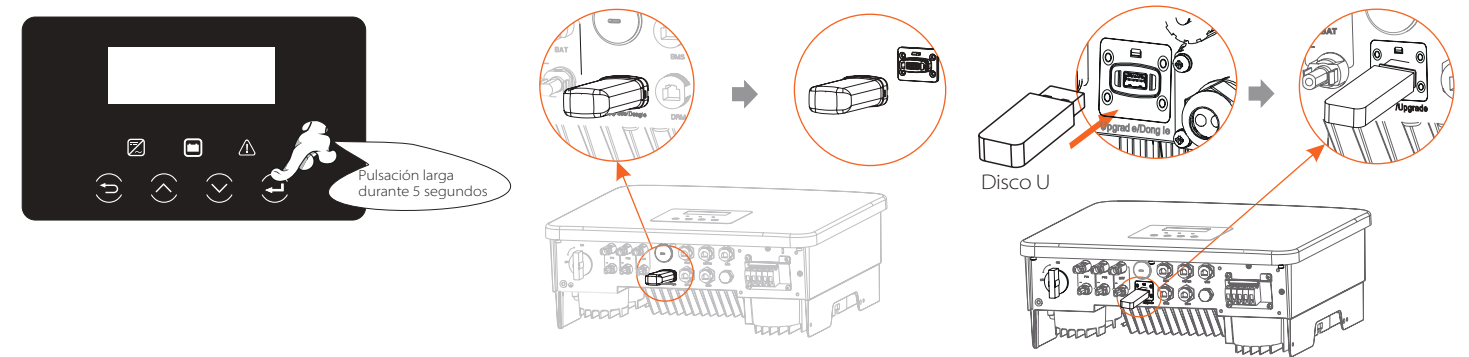

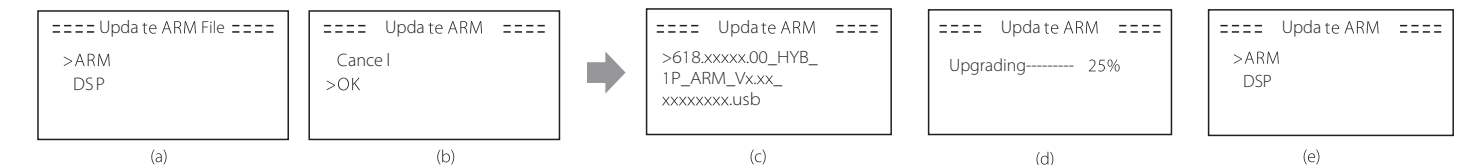